# よくある質問集 桐ペイ

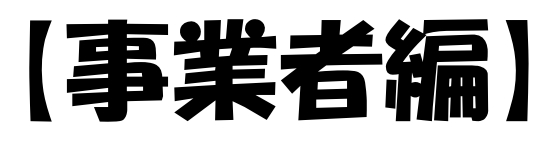

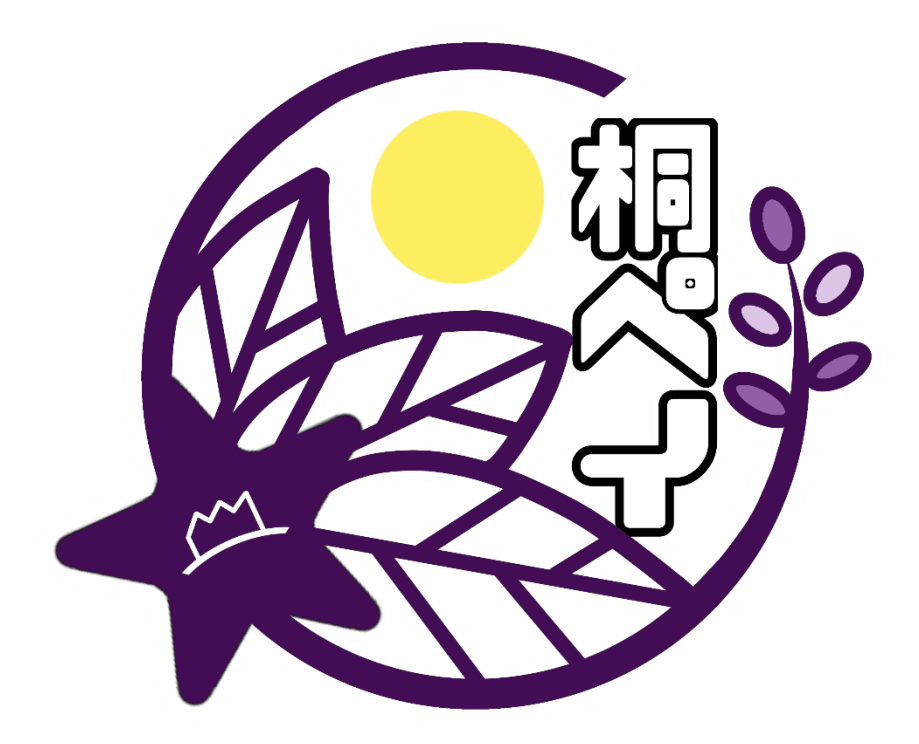

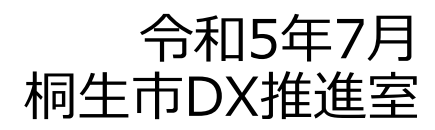

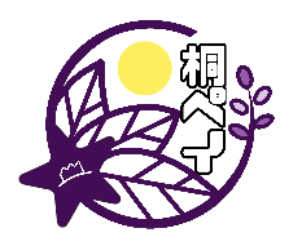

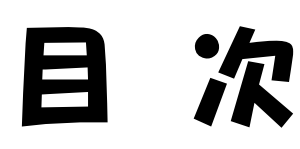

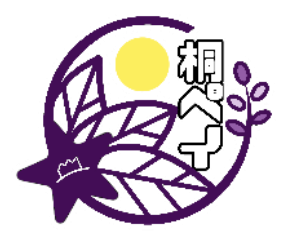

[※クリックでページにジャンプできます。](#page-2-0)

- [桐ペイ全般に関すること](#page-2-0) ・・・・・・ [P.2](#page-2-0)
- [登録申請に関すること](#page-5-0) ······ [P.5](#page-5-0)
- CMS[管理画面・加盟店アプリ関すること](#page-7-0) ・・ [P.7](#page-7-0)
- [精算・請求に関すること](#page-11-0) ・・・・・・ [P.11](#page-11-0)

<span id="page-2-0"></span>桐ペイ全般に関すること

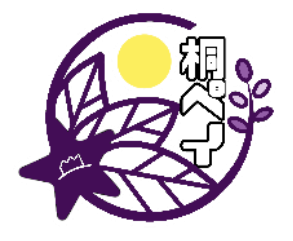

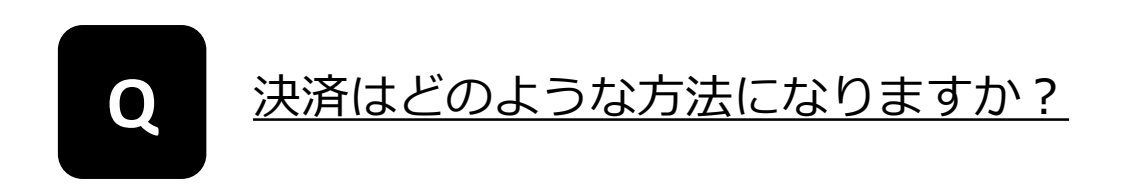

以下の①か②の方法からお選びいただきます。

**①ユーザースキャン方式** 加盟店はQRコードを掲示するだけで決済が可能。

#### **②ユーザースキャン方式とストアスキャン方式の併用**

①の方法に加えて、スマホ等の機器を使用し決済をする方式。

※加盟店はスマホ等の読み取り機器を用意する必要がありますが、 専用カードのお客様もご対応いただけますので、客層が広がります。

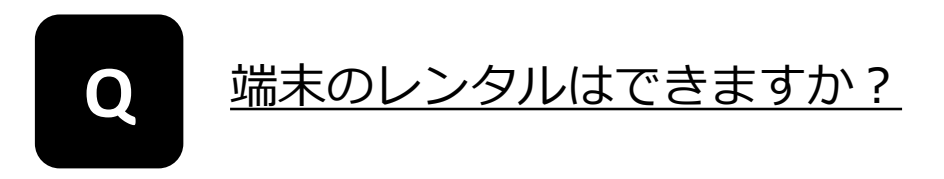

申し訳ございませんが、行っておりません。

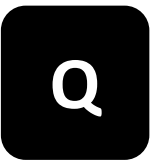

**Q** 端末の購入費や通信料の補助はありますか?

申し訳ございませんが、行っておりません。

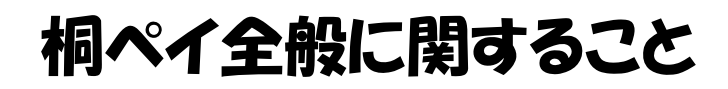

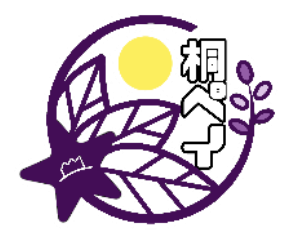

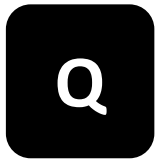

#### スマホやタブレットを持っている人が常にお店に いないので、加盟店になるのをためらっています。

QRコードを掲示するのみで決済できる方法がございます。スマホやタブ レットをご用意いただかなくても加盟店になることは可能ですので、ご気 軽にご検討ください。

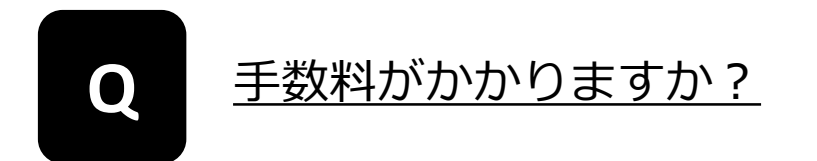

当面の間、登録や精算に手数料はかかりません。

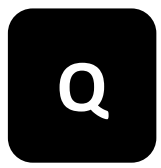

#### **Q** 桐ペイはこれからも続きますか?

はい。令和5年4月からはプレミアムポイント1%のチャージがいつでも できるようになりました。また、今後も様々な形でポイントを発行して いく予定です。のぼり旗やポスター等(市から配布された販促物)は、 桐ペイを利用されるお客様の目じるしになりますので、常に掲示してお くようにお願いします。

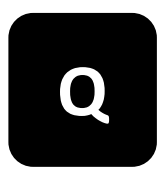

#### のぼり旗、ポール、決済用QRコード、ポス ターなどの販促物が足りない場合はどうすれ ば良いですか?

桐生市までご連絡ください。ご不便をおかけしますが、受け取りの際は 桐生市DX推進室までお越しください。

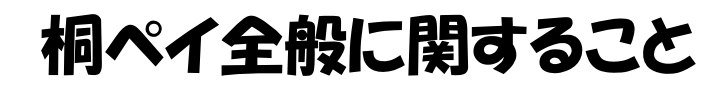

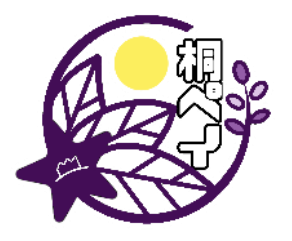

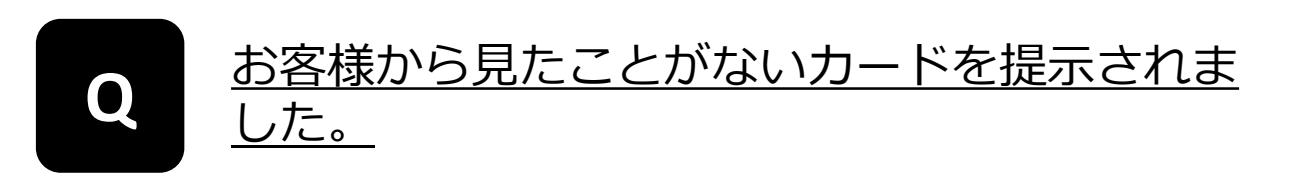

利用できるカードは、市ホームページに掲載しています。掲載されていな いカードでは決済は行わず、会員コードをお控えのうえ、桐生市までご連 絡をお願いします。

市ホームページ: [https://www.city.kiryu.lg.jp/shisei/machi/1018367/1020716/10226](https://www.city.kiryu.lg.jp/shisei/machi/1018367/1020716/1022668.html) 68.html

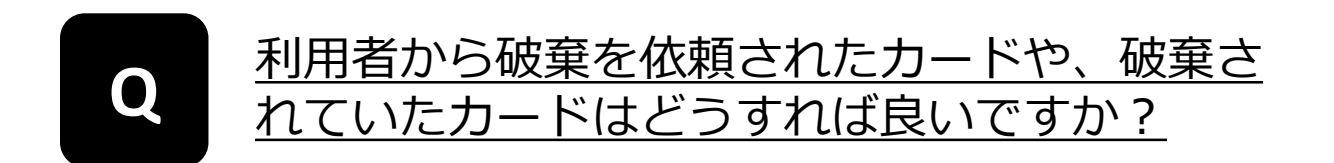

桐生市DX推進室までお送りください。

#### <span id="page-5-0"></span>加盟店の登録申請に関すること

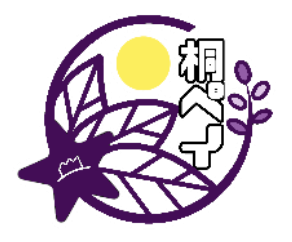

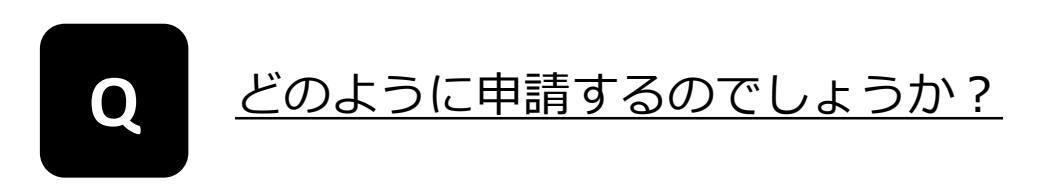

電子申請または、申請書の提出にて申請することができます。

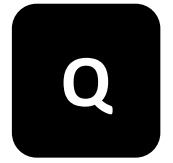

# <u>申請後、どのような流れで利用開始となります</u><br>か ?

Eメールで登録に関するご案内とアカウント情報を連絡します。その後、 数日で通知文と、のぼり旗やポスター、決済用QRコード等の販促物、マ ニュアル等が郵送されます。

通知文に記載した公開日までに、お客様を受け入れるご準備をお願いし ます。

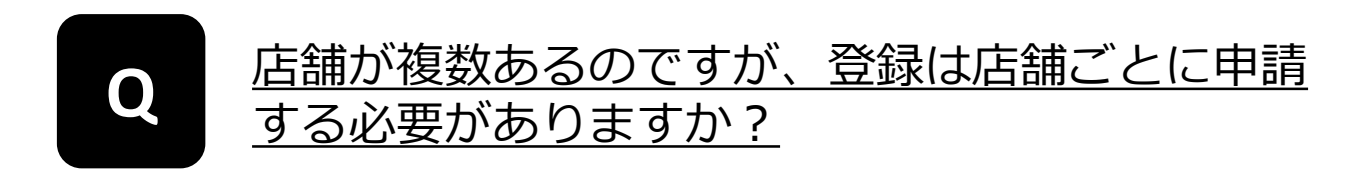

はい。店舗ごとに申請が必要となります。

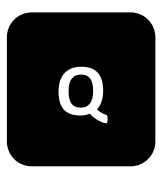

**Q** 申請から利用開始までの期間を教えてください。

2週間程度が目安となります。但し、祝日や年末年始などの都合や申し 込みの集中により変動することがあります。

#### 加盟店の登録申請に関すること

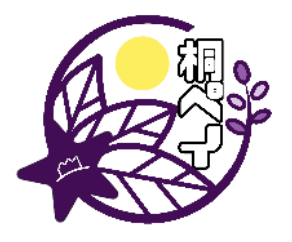

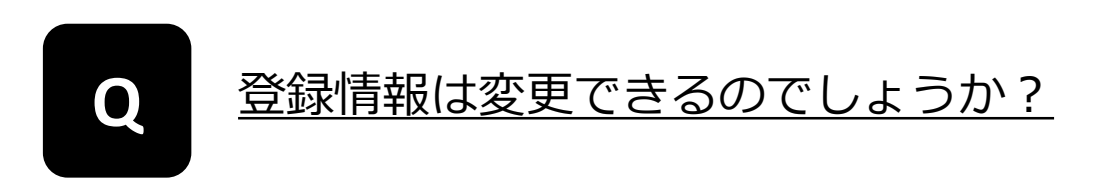

CMS管理画面から変更することができます。変更後は、お手数ですが 桐生市までお知らせください。

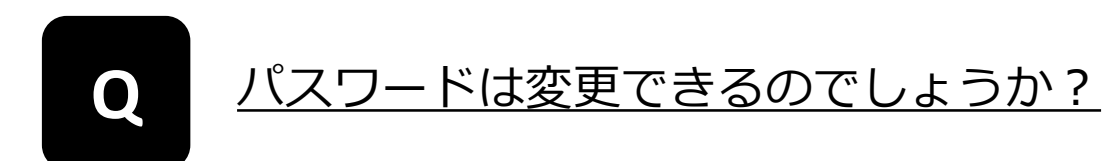

CMS管理画面から変更することができます。 パスワードは半角英数字または半角記号8文字~16文字とし、半角英数 字と半角記号を各々1文字以上含めてください。 控えの通知メール等は配信されませんので、メモを取るなどして忘れな いように管理してください。

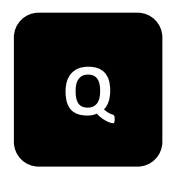

<u>キャンペーンの度に加盟店の登録申請が必要で</u><br>すか ?

加盟店の登録申請は1回していただければ、改めての申請は不要です。

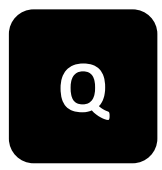

加盟店を辞めたい場合はどうすれば良いでしょう **Q** か?

桐生市までご連絡ください。

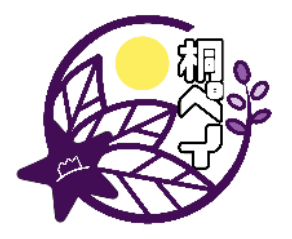

<span id="page-7-0"></span>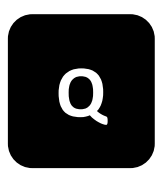

**Q** 加盟店アプリの操作方法を教えてください。

加盟店登録時にお届けした加盟店アプリご利用ガイドに、詳細が掲載 されています。ガイドは市ホームページにも掲載されています。

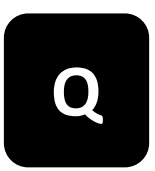

<u>ログインアカウント(ユーザー名(店舗コー</u><br><u>ド)</u> ・パスワード) を忘れてしまいました。

加盟店登録の完了時に市から送信されている下記のタイトルのメールを ご確認ください。見つからない場合は迷惑メールフォルダもご確認くだ さい。

また、桐生市から桐ペイに関するお知らせをすることがありますので、 登録メールアドレスに誤りがないか、CMSの登録状況をご確認ください。

●メールタイトル 【トラストバンク】事業者アカウント開設が完了しました 【トラストバンク】店舗アカウント開設が完了しました

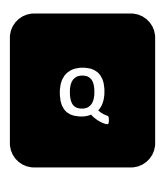

**Q** ログイン時にロックがかかってしまいました。

入力内容を複数回間違えるとロックがかかります。一定時間空けてから再 度お試しください。

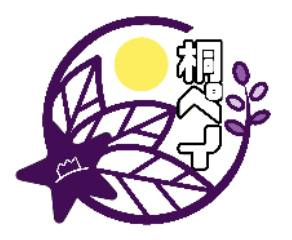

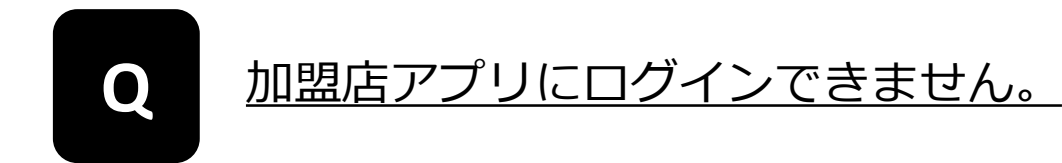

●ログインに失敗と表示される場合 ユーザー名(店舗コード)とパスワードが正しいかご確認ください。 なお、事業者コードではログインできませんのでご注意ください。

●接続できない場合 ネットワークの状況をご確認ください。

また、加盟店アプリを一旦削除していただき、再インストールするこ とで改善される場合もあります。

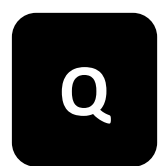

<u>加盟店アプリは複数の端末で(1つのアカウント</u><br>を複数台で)利用可能ですか?

可能です。但し、端末毎に決済の履歴を分けることはできません。

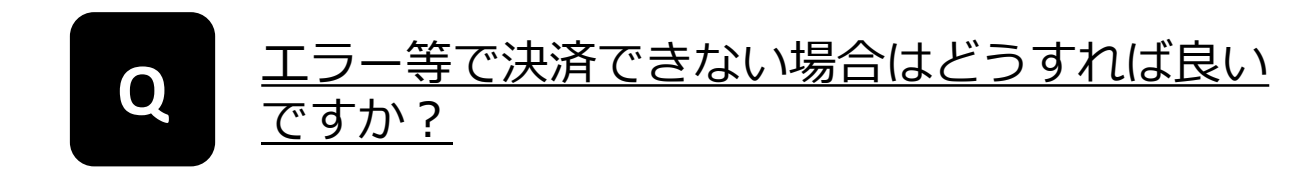

①スマートフォンまたはタブレット端末を再起動してください。 ②アプリが最新の状態でない場合は更新してください。 ③ネットワーク状況を確認してください。

①~③を確認いただいても決済できない場合は、地域通貨以外での お支払い方法をご案内ください。

※遠隔での後日決済はできません。 ※システム障害の情報はCMS管理画面から確認することができます。

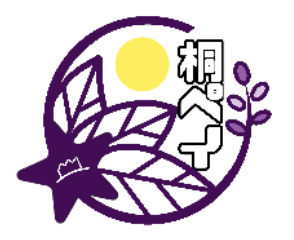

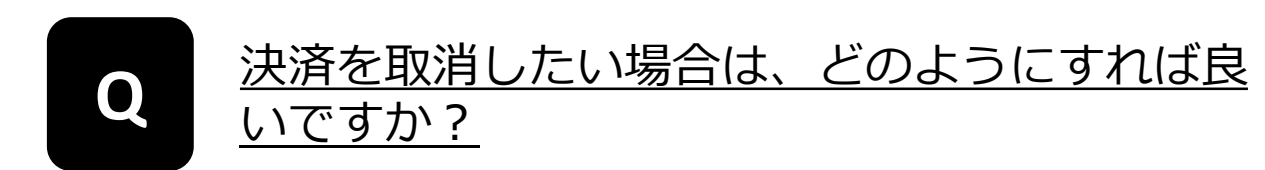

加盟店アプリ又はCMS管理画面よりいつでも操作可能です。

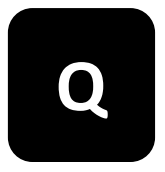

決済金額を修正したい場合(過剰決済/決済不 足/商品の一部返品等)は、どのようにすれば 良いですか?

金額の修正はできません。金額を修正したい場合、決済取消後に正しい 金額で再決済する必要があります。

●利用客がお帰り前の場合 ①加盟店アプリ又はCMS管理画面より決済取消を行います。

②正しい金額で再度決済を行います。

※利用者と加盟店間の商取引となる為、必ず店舗の操作にてご対応 ください。

●利用者がお帰り後の場合

利用者に再度ご来店いただき、再決済する必要があります。

お手数ですが、桐生市にご連絡ください。

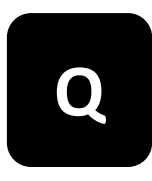

# 決済で使用されたポイントの有効期限が切れた後 **Q** に、決済の取消はできますか?

有効期限を迎えたポイントの取消はできません。 返金対応については、店舗のルールに基づいて現金等でご対応ください。

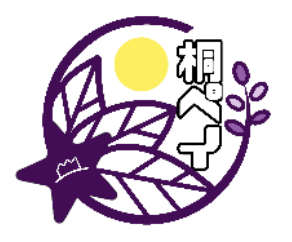

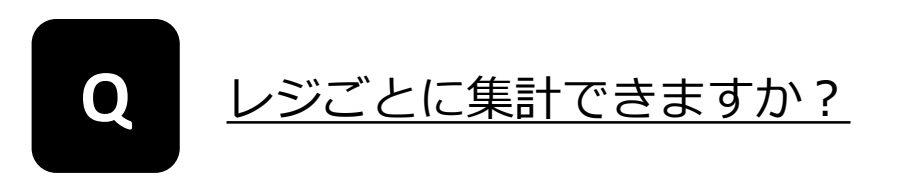

店舗QRコードを利用する「ユーザースキャン方式」での決済であれば 可能です。

※レジ登録はCMS管理画面より操作できます。

※加盟店アプリで決済した「ストアスキャン方式」の場合、レジごと に集計することはできません。

## <span id="page-11-0"></span>精算・請求に関すること

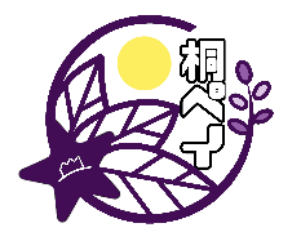

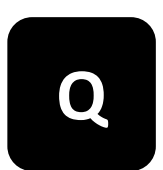

# 精算金額を確認したい場合はどのようにすれば **Q** 良いでしょうか?

CMS管理画面よりご確認いただくか、加盟店アプリの店舗利用履歴から、 期間を精算の対象期間として検索することでご確認いただけます。

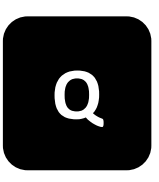

# <u>精算・振込後に決済履歴の取消や修正を行った</u><br>場合はどうなりますか?

次回の振込金額に反映されます。例えば、精算・振込後に決済を取消し た場合、取消した金額分が、次回振込金額から差し引かれますのでご注 意ください。

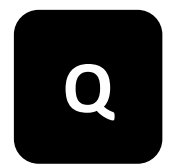

#### **Q** 振込日と対象期間を教えてください。

振込日は第2、第4金曜日となります(土日祝や年末年始など例外あり)。 振込日程を郵送やEメール、加盟店アプリのお知らせで通知しています ので、ご確認ください。